## **Application: gvSIG desktop - gvSIG bugs #1172 GeoDB wizard has bad layout**

09/25/2012 05:49 PM - Juan Lucas Domínguez

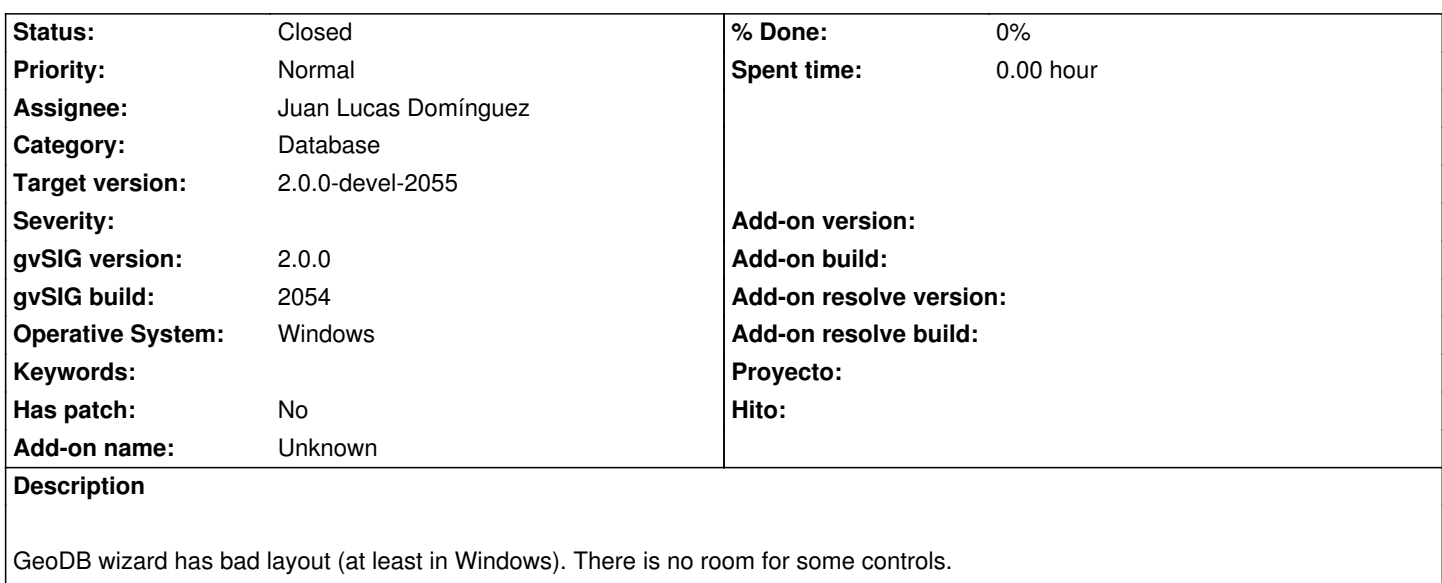

## **History**

**#1 - 09/25/2012 05:56 PM - Juan Lucas Domínguez**

*- Status changed from New to Fixed*

gvsig-desktop:r38926

Improved layout of user settings panel in "Add GeoDB layer" wizard.

Test:

- create a view and open the wizard to add a layer from a GeoDB

- In the center/lower part of the wizard you must see something like:

------------------------------------------------------------------

Current projection: EPSG:XXXXX [ ... ]

------------------------------------------------------------------

Those controls are visible when you have selected a table in the table list. In Windows those controls were never visible sometimes.

## **#2 - 10/01/2012 10:09 AM - Joaquín del Cerro Murciano**

*- Target version changed from 2.0.0-rc1 to 2.0.0-devel-2055*

## **#3 - 02/26/2014 12:37 PM - Álvaro Anguix**

*- Status changed from Fixed to Closed*